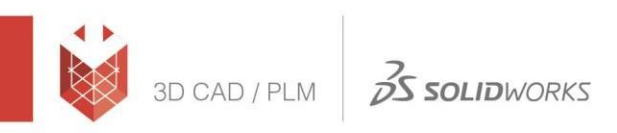

# הוראות להורדת SOLIDWORKS גרסת סטודנט

# .1 תעבור בקישור: אתר [SOLIDWORKS](https://www.solidworks.com/support/community-download)

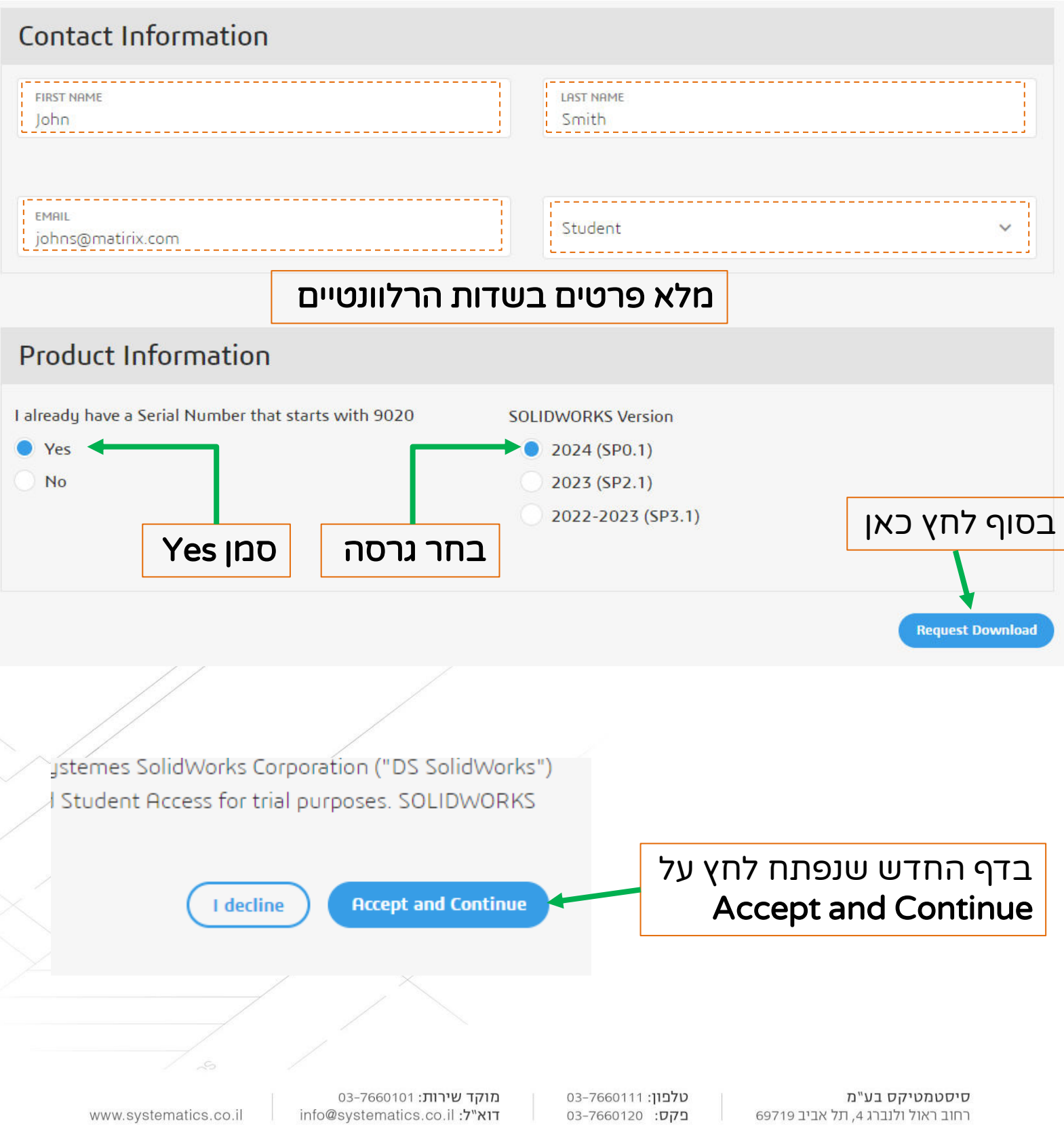

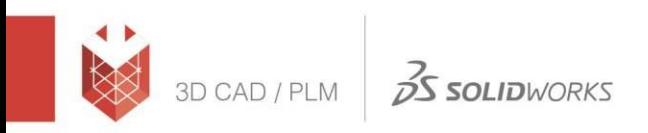

# **SOLIDWORKS Community Access**

For qualified educators, students, military, sponsored organizations. For eligible makers and hobbyists, please explore our new Maker portfolio.

You may, depending on the type of license you've selected, receive a confirmation email with this information. However, we recommend that you write it down, print it, or take a screen capture anyway and keep it in a safe place. Emails occasionally get clobbered by spam filters, accidentally deleted, or simply misplaced.

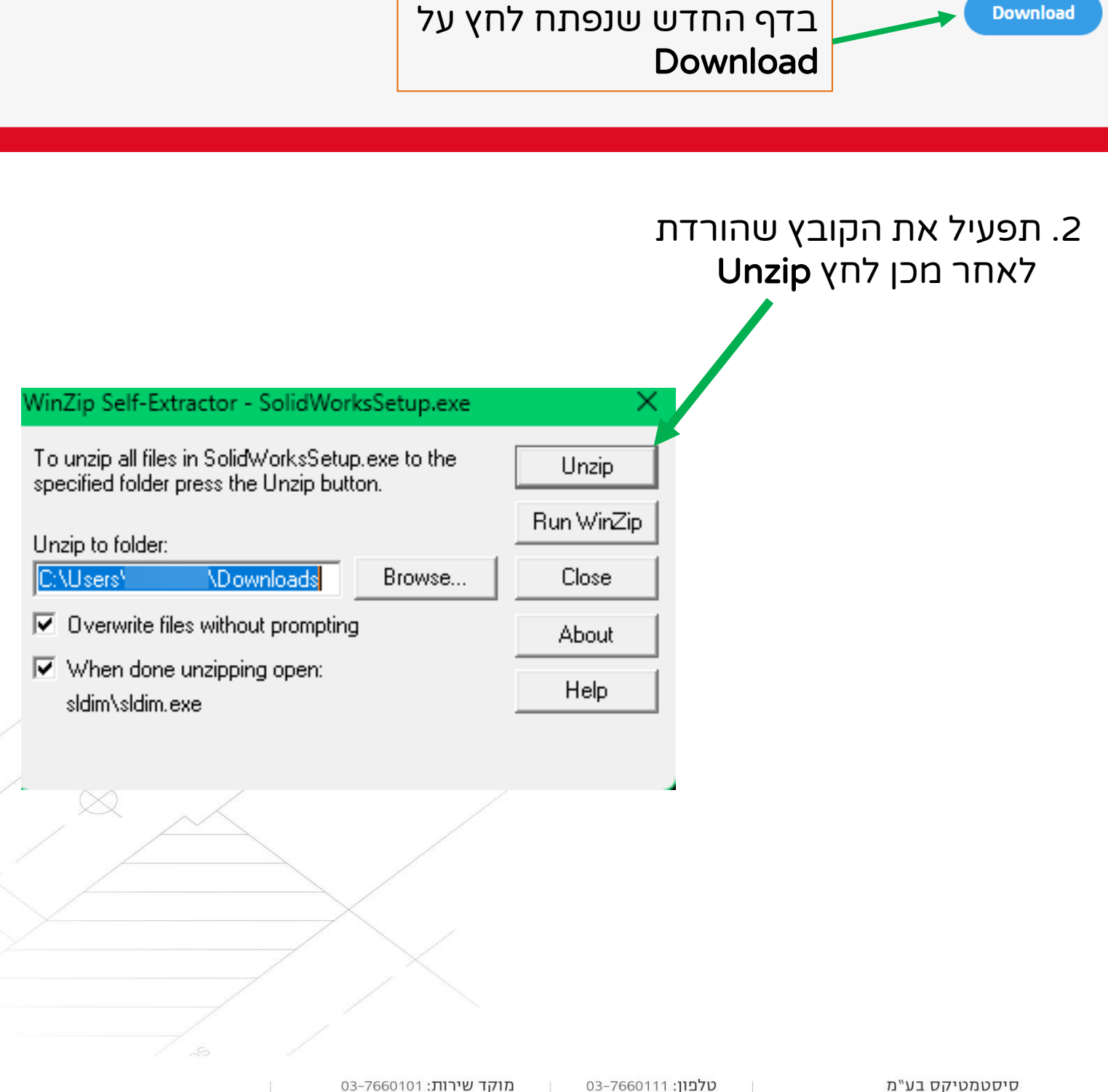

info@systematics.co.il:"א"ל:

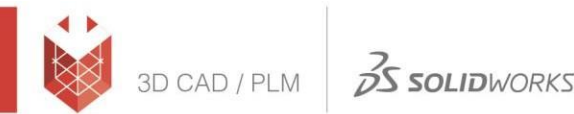

### .3 -אם הנך רואה חלון זה SOLIDWORKS ממליץ לבצע אתחול מחדש למחשב לפני שממשיכים עם ההתקנה ברוב המקרים ניתן ללחוץ OK ולהמשיך

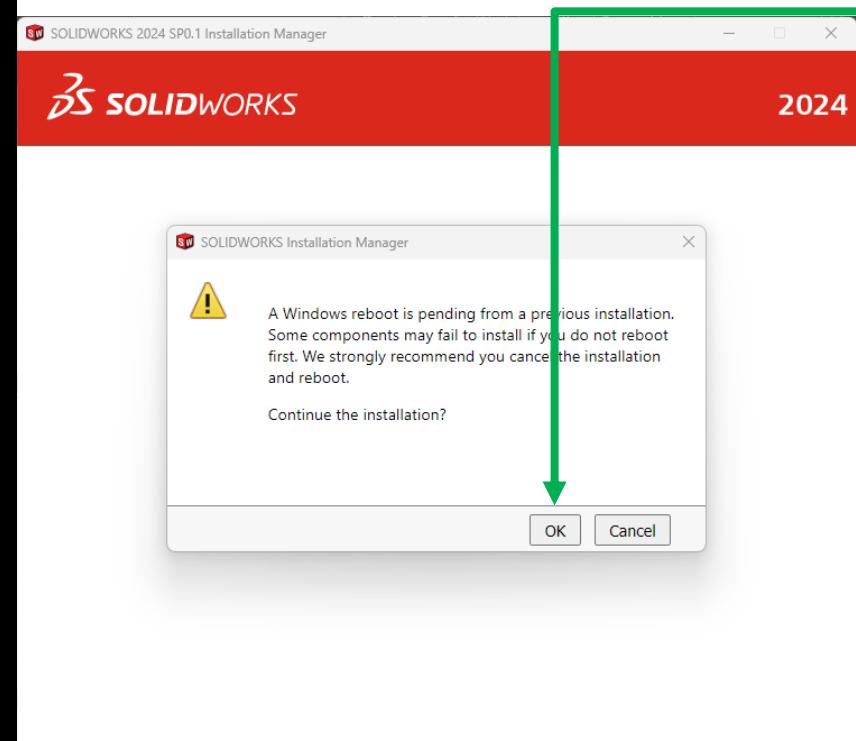

.4 לחץ על Next

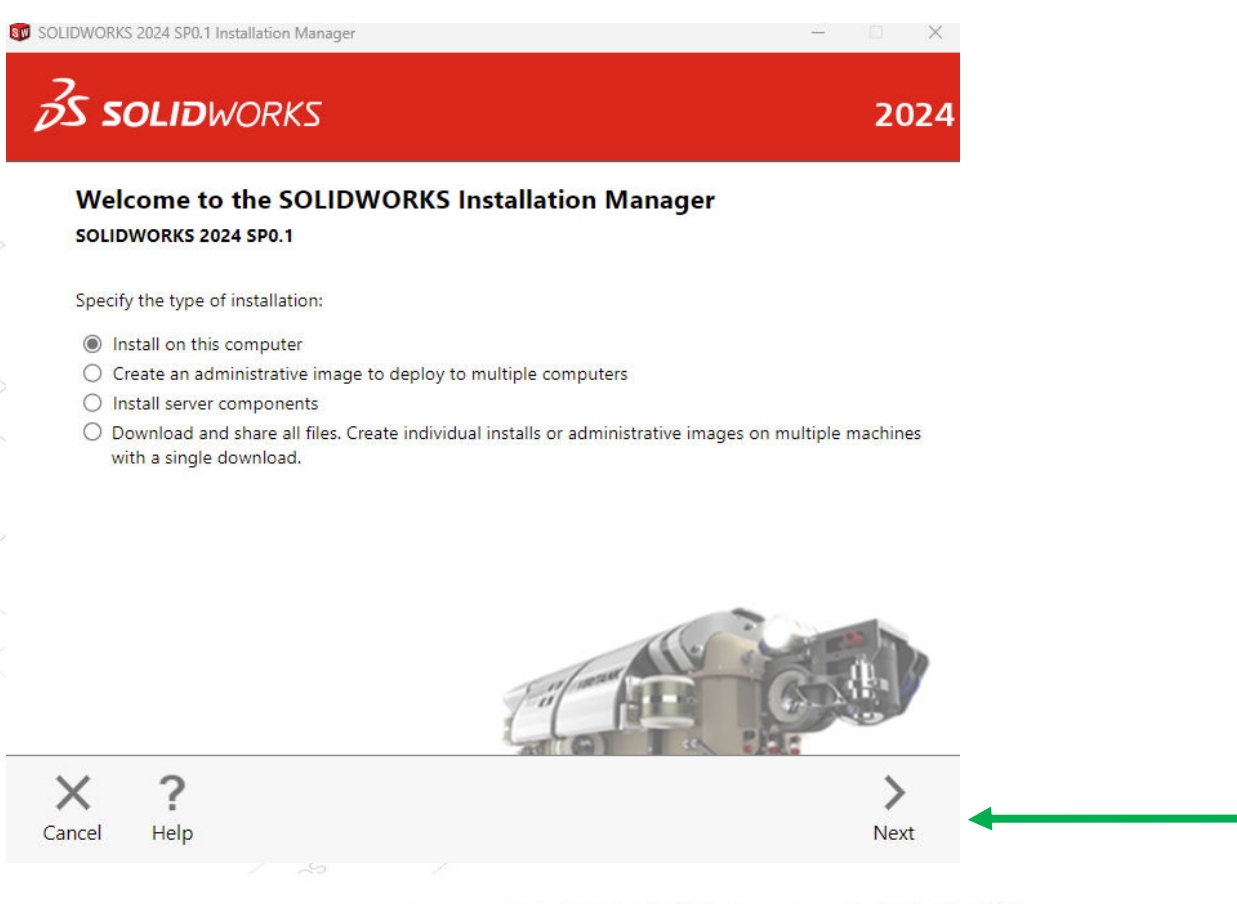

סיסטמטיקס בע"מ רחוב ראול ולנברג 4, תל אביב 69719

מוקד שירות: 7660101-03 info@systematics.co.il:א"ל: info@systematics.co

03-7660111 :03-7660 פקס: 03-7660120

www.systematics.co.il

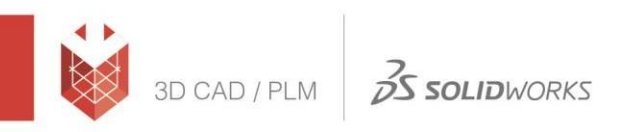

**Systematics** 

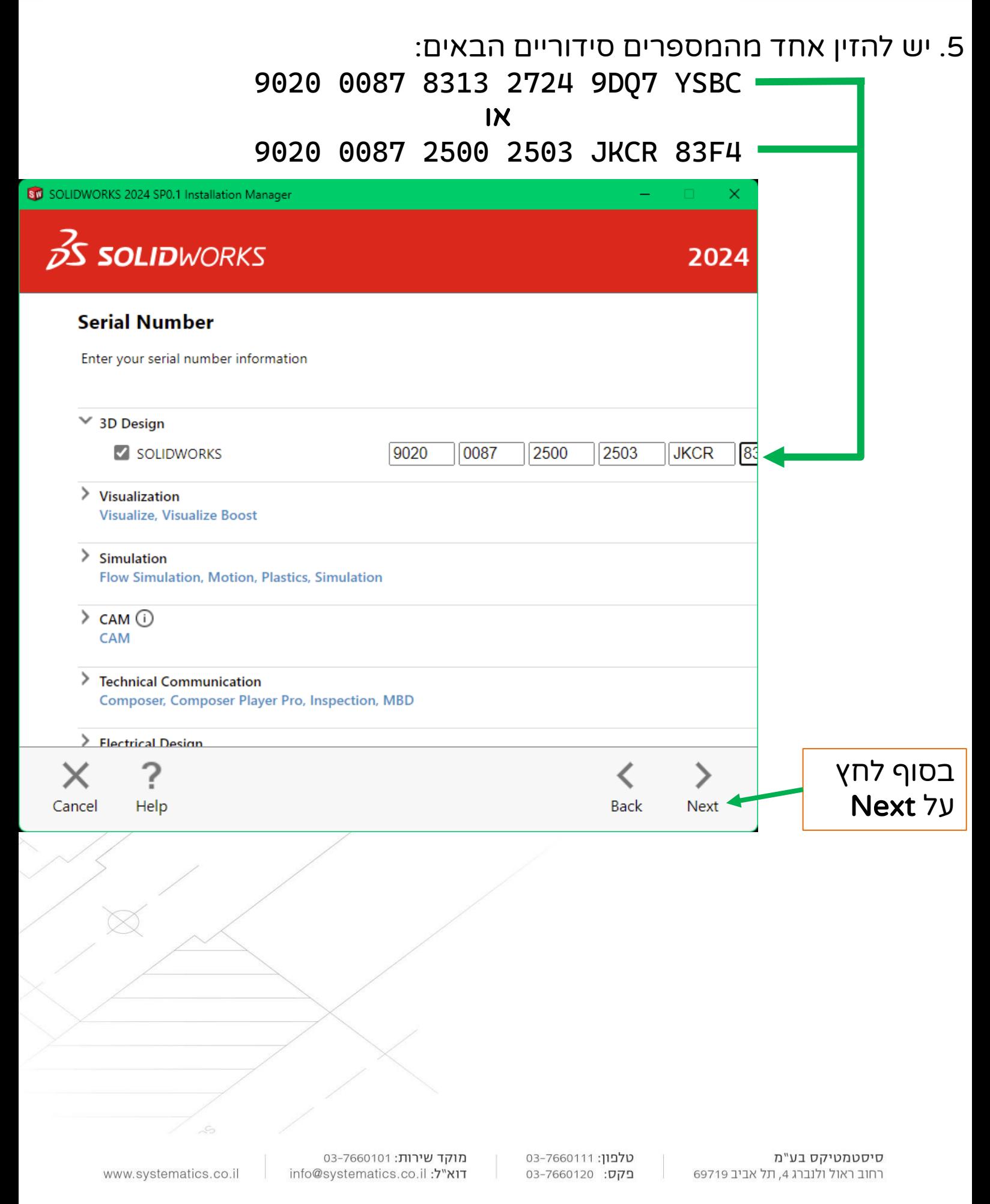

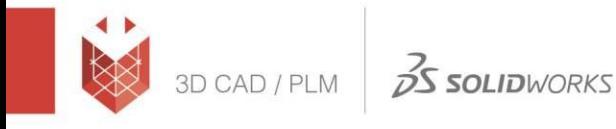

#### **Systematics**

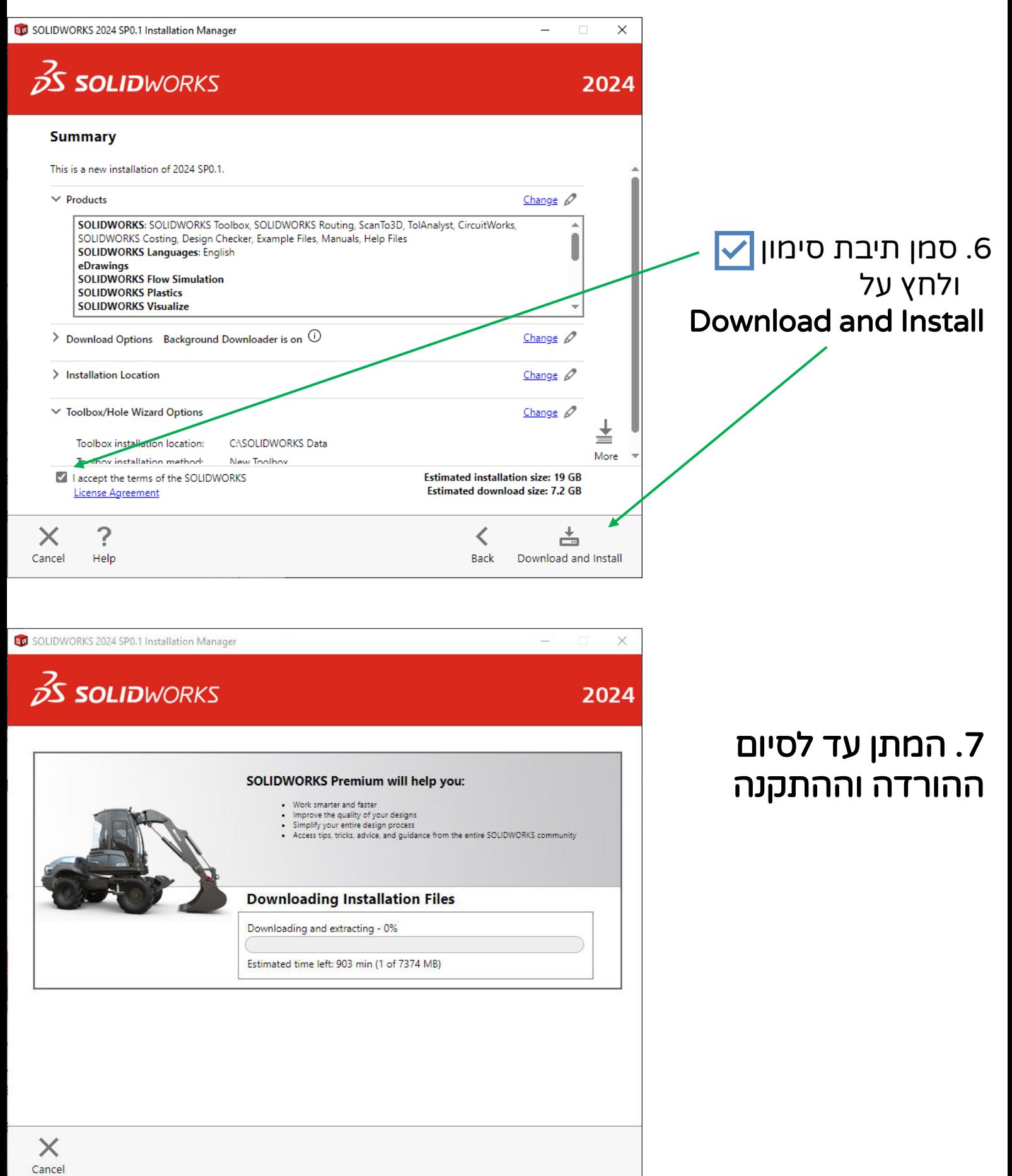

03-7660111 :03-7660

פקס: 03-7660120

![](_page_5_Picture_0.jpeg)

www.systematics.co.il

![](_page_5_Picture_1.jpeg)

info@systematics.co.il:א"ל: info@systematics.co

פקס: 03-7660120

### **Systematics**

.7 כאשר ההתקנה הסתיימה לחץ Finish

![](_page_5_Picture_4.jpeg)

# .8 בהפעלה הראשונית סמן אפשרות I want to activate my **SOLIDWORKS** product now ולחץ Next

סיסטמטיקס בע"מ רחוב ראול ולנברג 4, תל אביב 69719

![](_page_6_Picture_0.jpeg)